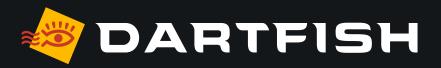

# Dartfish solutions comparative table

dedicated to baseball & softball game analysis

LICENSING

PERSONAL WORKSPACE

**CAPTURE VIDEO** 

**VIDEO ANALYSIS** 

TAG **VIDEO** 

**CREATE REPORTS** 

**SHARE VIDEO AND REPORTS** 

|                                  | Lives                                     | my DARTFISH<br>baseball - softball        | my DARTFISH<br>baseball - softball PRO    |
|----------------------------------|-------------------------------------------|-------------------------------------------|-------------------------------------------|
| Licensing through dartfish.tv    | ✓                                         | ✓                                         | <b>√</b>                                  |
| Named-user license <sup>01</sup> | ✓                                         | ✓                                         | <b>√</b>                                  |
| Languages                        | EN, FR, DE, ES, KO,<br>JA, CS, IT, RU, ZH | EN, FR, DE, ES, KO,<br>JA, CS, IT, RU, ZH | EN, FR, DE, ES, KO,<br>JA, CS, IT, RU, ZH |

| Back-up your work <sup>02</sup>         | ✓                              | ✓                              | ✓                              |
|-----------------------------------------|--------------------------------|--------------------------------|--------------------------------|
| Work offline <sup>03</sup>              | ✓*sync with myDartfish Express | ✓*sync with myDartfish Express | ✓*sync with myDartfish Express |
| Sync video and data across your devices | N/A                            | N/A                            | N/A                            |

**LICENSING** 

LICENSING

PERSONAL WORKSPACE

CAPTURE VIDEO

VIDEO ANALYSIS

TAG VIDEO

CREATE REPORTS

SHARE VIDEO AND REPORTS

**CAPTURE VIDEO** 

|                                                                  | Live S                     | my DARTFISH<br>baseball - softball | my DARTFISH<br>baseball - softball PRO |
|------------------------------------------------------------------|----------------------------|------------------------------------|----------------------------------------|
| Built-in capture <sup>04</sup>                                   | ✓ *with myDartfish Express | ✓ *with myDartfish Express         | ✓ *with myDartfish Express             |
| Capture and playback<br>of multi-view videos<br>(up to 4 angles) |                            |                                    | <b>✓</b>                               |
| Import from camera roll <sup>05</sup>                            | ✓                          | ✓                                  | ✓                                      |
| Supporting Mpeg-4, h.264 video file formats                      | ✓                          | ✓                                  | <b>✓</b>                               |
| Supporting industry standards video file formats <sup>06</sup>   | ✓                          | ✓                                  | <b>√</b>                               |
| Supporting 4K video resolution                                   | ✓                          | ✓                                  | ✓                                      |
| Import from a wide range of devices <sup>07</sup>                | <b>√</b>                   | <b>√</b>                           | <b>✓</b>                               |
| Capture live feeds <sup>08</sup>                                 | ✓                          | ✓                                  | ✓                                      |
| Capture from IP cameras <sup>09</sup>                            | ✓                          | ✓                                  | ✓                                      |
| Capture from<br>Dartfish Cameras <sup>10</sup>                   | <b>√</b>                   | <b>√</b>                           | <b>✓</b>                               |
| Live video encoding <sup>11</sup>                                | ✓                          | ✓                                  | ✓                                      |
| Time-shift 12                                                    | ✓                          | ✓                                  | ✓                                      |
| Stitch video <sup>13</sup>                                       | ✓                          | ✓                                  | ✓                                      |
| Trim video <sup>14</sup>                                         | ✓                          | <b>√</b>                           | <b>✓</b>                               |
| Set capture duration and pre-record                              | ✓                          | ✓                                  | <b>✓</b>                               |
| Editing events during<br>live recording                          | <b>√</b>                   | <b>√</b>                           | <b>√</b>                               |

LICENSING

PERSONAL WORKSPACE

CAPTURE VIDEO

VIDEO ANALYSIS

TAG VIDEO

CREATE REPORTS

SHARE VIDEO AND REPORTS

**VIDEO ANALYSIS** 

|                                                              | <b>₽</b> Live S | my DARTFISH<br>baseball - softball | my DARTFISH<br>baseball - softball PRO |
|--------------------------------------------------------------|-----------------|------------------------------------|----------------------------------------|
| Slow motion, step-by-step                                    | ✓               | ✓                                  | <b>✓</b>                               |
| Zoom in the video                                            | ✓               | ✓                                  | ✓                                      |
| Basic drawings <sup>15</sup>                                 | ✓               | ✓                                  | ✓                                      |
| Overlay text on the video                                    | ✓               | ✓                                  | ✓                                      |
| Measure angles and times                                     | ✓               | ✓                                  | ✓                                      |
| Create Montages <sup>16</sup>                                | ✓               | ✓                                  | ✓                                      |
| Edit Montages <sup>17</sup>                                  | ✓               | ✓                                  | ✓                                      |
| Add Still Shots 18                                           | ✓               | ✓                                  | ✓                                      |
| Add voice notes                                              | ✓               | ✓                                  | ✓                                      |
| Split-screen                                                 | ✓               | ✓                                  | ✓                                      |
| Fast-forward, fast-rewind                                    | ✓               | ✓                                  | ✓                                      |
| Automatic tracking<br>& trajectories                         | ✓               | <b>√</b>                           | <b>✓</b>                               |
| Multi-video analysis <sup>19</sup>                           | ✓               | ✓                                  | ✓                                      |
| Dynamic PowerBl reports automatically generated on the Cloud |                 | <b>√</b>                           | <b>√</b>                               |
| Import of external data streams                              |                 |                                    | ✓                                      |
| 3D Analysis & 3D Drawings                                    |                 |                                    | ✓                                      |
| Simulcam                                                     |                 |                                    | ✓                                      |
| StroMotion                                                   |                 |                                    | <b>✓</b>                               |

LICENSING

PERSONAL WORKSPACE

CAPTURE VIDEO

VIDEO ANALYSIS

TAG VIDEO

CREATE REPORTS

SHARE VIDEO AND REPORTS

TAG VIDEO

|                                                                   | Live S                                | my DARTFISH<br>baseball - softball    | my DARTFISH<br>baseball - softball PRO |
|-------------------------------------------------------------------|---------------------------------------|---------------------------------------|----------------------------------------|
| Predefined tagging panels                                         | ✓                                     | <b>√</b>                              | ✓                                      |
| Define your own tagging panels <sup>20</sup>                      | <b>√</b>                              | <b>√</b>                              | <b>√</b>                               |
| Sport specific tagging panel                                      |                                       | ✓                                     | ✓                                      |
| Manage roster <sup>21</sup>                                       | ✓                                     | ✓                                     | ✓                                      |
| Multipage panels <sup>22</sup>                                    | Unlimited                             | Unlimited                             | Unlimited                              |
| Videoless tagging <sup>23</sup>                                   | ✓ *with<br>myDartfish Note<br>or a PC | ✓ *with<br>myDartfish Note<br>or a PC | ✓ *with<br>myDartfish Note<br>or a PC  |
| Import myDartfish Note<br>notebooks <sup>24</sup>                 | <b>√</b>                              | <b>√</b>                              | <b>√</b>                               |
| Import from CSV files <sup>25</sup>                               | ✓                                     | ✓                                     | ✓                                      |
| Tag video during capture <sup>26</sup>                            | ✓                                     | ✓                                     | ✓                                      |
| Zone tool <sup>27</sup>                                           | ✓                                     | ✓                                     | ✓                                      |
| Automation and triggers <sup>28</sup>                             | ✓                                     | ✓                                     | ✓                                      |
| PTZ camera control <sup>29</sup>                                  | ✓                                     | ✓                                     | ✓                                      |
| Import XML tags from external softwares (sportscode, instat, etc) |                                       |                                       | <b>√</b>                               |
| Automation rules for events                                       |                                       |                                       | <b>√</b>                               |

LICENSING

PERSONAL WORKSPACE

CAPTURE VIDEO

VIDEO ANALYSIS

TAG VIDEO

CREATE REPORTS

SHARE VIDEO AND REPORTS

**CREATE REPORTS** 

|                                                       | Live S   | my DARTFISH<br>baseball - softball | my DARTFISH<br>baseball - softball PRO |
|-------------------------------------------------------|----------|------------------------------------|----------------------------------------|
| Edit events <sup>30</sup>                             | ✓        | ✓                                  | ✓                                      |
| Filter events <sup>31</sup>                           | ✓        | <b>√</b>                           | ✓                                      |
| Play search results<br>as playlist                    | ✓        | <b>√</b>                           | <b>√</b>                               |
| Multi-criteria filters                                | ✓        | <b>√</b>                           | ✓                                      |
| Filter for events related to statistics <sup>32</sup> | <b>√</b> | <b>√</b>                           | <b>√</b>                               |
| Statistics & graphs <sup>33</sup>                     | <b>√</b> | <b>√</b>                           | <b>√</b>                               |

| ш | нε  | ٧S     | шл  | $\sim$ |
|---|-----|--------|-----|--------|
| ы | -11 | $\sim$ | HE. | U.     |

PERSONAL WORKSPACE

CAPTURE VIDEO

VIDEO ANALYSIS

TAG VIDEO

CREATE REPORTS

SHARE VIDEO AND REPORTS

SHARE VIDEO AND REPORTS

|                                             | Lives    | my DARTFISH<br>baseball - softball | my DARTFISH<br>baseball - softball PRO |
|---------------------------------------------|----------|------------------------------------|----------------------------------------|
| Upload to Dartfish.tv<br>Channel            | <b>√</b> | <b>✓</b>                           | <b>√</b>                               |
| Direct synchronization with Smart Cloud     |          |                                    |                                        |
| Upload to Smart Cloud                       | <b>√</b> | <b>√</b>                           | <b>√</b>                               |
| Share links to online content               | <b>√</b> | <b>√</b>                           | ✓                                      |
| Present on your devices or external display | <b>√</b> | <b>√</b>                           | <b>√</b>                               |
| Export Still Shots as Images                | <b>√</b> | <b>√</b>                           | <b>√</b>                               |
| Create movie from events                    | <b>√</b> | <b>√</b>                           | ✓                                      |
| Publish tagged game                         | <b>√</b> | <b>√</b>                           | <b>√</b>                               |
| Export events to CSV <sup>34</sup>          | <b>√</b> | <b>√</b>                           | <b>√</b>                               |
| Export events as video clips                | <b>√</b> | <b>√</b>                           | <b>√</b>                               |
| Compile reports <sup>35</sup>               | ✓        | ✓                                  | ✓                                      |

#### **Technical specifications**

- O1 Apps can be installed on 2 mobile devices and 2 desktops, managed via your myDartfish account
- 50 GB of cloud storage to back-up your data and freeup space on your devices
- **03** Work offline and sync data when connected to the Internet
- **04** Capture using your device's camera
- 05 Import from your camera roll or from other apps
- O6 DV, MPEG-2, MPEG-4, VOB, M-JPEG
- 07 AVCHD camcorders, DV/HDV, camcorders, hard disk/ memory camcorders, photo cameras, webcams, network path, etc...
- O8 Support professional video feeds (SDI, HDMI) via BlackMagic Pro Recorder\* or AVermedia LGP\* converters \* (\* device sold separately)
- **09** With the «Share my Camera» function in myDartfish Express
- 10 Wide range of camera brands supported: Bosch, Axis, Dahua, Lilin, PTZ Optics
- 11 Encode video during capture
- 12 Replay video even while recording is in progress
- 13 Automatically creates a single video when long recordings are saved as multiple files by the camera

- 14 Hides or removes unwanted footage at the beginning or end of video
- 15 Freehand, line, circle, rectangle, arrow
- 16 Selectively add events to montage and create your game highlights
- 17 Change duration of events, re-order them and add drawings to make the perfect highlights
- 18 Bookmark moments of special interest within events. Annotate and draw on them. Share with video and events
- 19 Bring many videos into a single project
- 20 Identify the keywords needed to breakdown your games and assign them to buttons (\* denotes use of Dartfish Note App only)
- 21 Define teams and squads and show buttons and lists of rostered players. Player selection can even be changed during the game
- 22 Use group boxes and tabs to define your own screen layout for efficient tagging
- 23 Use myDartfish Note (iOS,Android) or On-Field (Windows) for full-throttle tagging without video
- 24 Conveniently use a mobile device to tag live during the game then match events to video afterwards
- 25 Import events captured by 3rd party apps and easily merge them to the video

- 26 Capture and tag the video as the game unfolds
- 27 Identify where the action took place on the field by recording coordinates and named zones
- 28 Use button clicks to activate other buttons or panel pages: Make tagging efficient by multi-tagging events in a single click and make the best use of screen space
- 29 Select IP camera preset views from the tagging panel
- 30 Change keyword tags, modify In and Out Point, add description
- 31 Search events by keyword, name and description
- 32 Clicking the headings and numbers from reports reveals relevant videoS
- **33** Summarize frequency and duration data in stats tables and graphs
- 34 Export events and keywords to CSV for statistical analysis in 3rd party software
- **35** Copy tables, graphs and images to documents and presentations

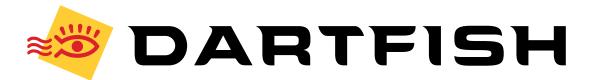